# **lstail Documentation**

*Release 1.1.0*

**Enrico Tröger**

**Oct 17, 2021**

# Contents

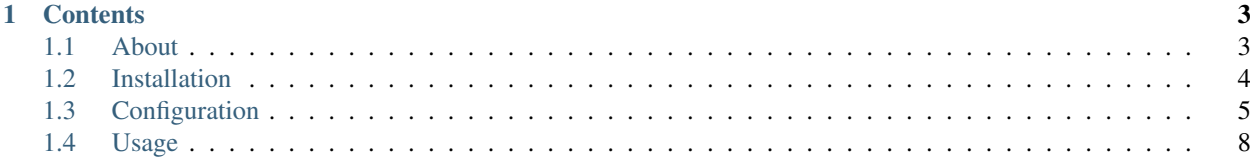

A command line tool to query log events from ElasticSearch, a bit like tail for Logstash/ElasticSearch.

# CHAPTER<sup>1</sup>

# **Contents**

## <span id="page-6-1"></span><span id="page-6-0"></span>**1.1 About**

#### **1.1.1 Features**

Lstail queries ElasticSearch for log events and displays them on the terminal. Saved Searches from Kibana can be used for quick access to filters and prepared column configuration.

- Follow mode like in *tail -f*
- CSV output / export
- Can read Saved Searches from ElasticSearch and use their filters and column setup
- Flexible configurable output of columns, colors and padding
- Can be proxied through Kibana if not direct ElasticSearch connection is possible
- Works with ElasticSearch 2.x 7.x
- Made with Python and love

#### **1.1.2 Source code**

See [https://github.com/eht16/lstail/.](https://github.com/eht16/lstail/)

#### **1.1.3 License**

```
The MIT License (MIT)
```

```
Copyright (c) 2019, Enrico Tröger
```
(continues on next page)

(continued from previous page)

Permission is hereby granted, free of charge, to any person obtaining a copy of this software and associated documentation files (the "Software"), to deal in the Software without restriction, including without limitation the rights to use, copy, modify, merge, publish, distribute, sublicense, and/or sell copies of the Software, and to permit persons to whom the Software is furnished to do so, subject to the following conditions:

The above copyright notice and this permission notice shall be included in all copies or substantial portions of the Software.

THE SOFTWARE IS PROVIDED "AS IS", WITHOUT WARRANTY OF ANY KIND, EXPRESS OR IMPLIED, INCLUDING BUT NOT LIMITED TO THE WARRANTIES OF MERCHANTABILITY, FITNESS FOR A PARTICULAR PURPOSE AND NONINFRINGEMENT. IN NO EVENT SHALL THE AUTHORS OR COPYRIGHT HOLDERS BE LIABLE FOR ANY CLAIM, DAMAGES OR OTHER LIABILITY, WHETHER IN AN ACTION OF CONTRACT, TORT OR OTHERWISE, ARISING FROM, OUT OF OR IN CONNECTION WITH THE SOFTWARE OR THE USE OR OTHER DEALINGS IN THE SOFTWARE.

### **1.1.4 ChangeLog**

#### **1.1.0 (Jun 14, 2020)**

- Add interactive selection of saved searches
- Add default values in command line help output
- Properly handle saved search with phrase filters without a query value
- Fix errors when Kibana Saved Searches are missing index references

#### **1.0.0 (Dec 31, 2019)**

• Initial release

# <span id="page-7-0"></span>**1.2 Installation**

The easiest method is to install directly from pypi.org using *pip*:

```
pip install lstail
```
If you prefer, you can download Lstail and install it directly from source:

python setup.py install

# <span id="page-8-0"></span>**1.3 Configuration**

#### **1.3.1 Setup**

Before using Lstail, you need to create a config file called *lstail.conf*. Lstail will search for *lstail.conf* in the following locations (in that order):

- /etc/lstail.conf
- ~/.config/lstail.conf
- lstail.conf (in current working directory)

Alternatively, you can specify the name of the config file to be read using the  $-\text{config}$  command line parameter.

An example config file can be found below or online at [https://raw.githubusercontent.com/eht16/lstail/master/](https://raw.githubusercontent.com/eht16/lstail/master/lstail-example.conf) [lstail-example.conf.](https://raw.githubusercontent.com/eht16/lstail/master/lstail-example.conf) The important part to modify in the config file is the *server* section which must be edited to point to your ElasticSearch instance to query data from.

#### **1.3.2 Configuration file**

```
[general]
timeout = 30# refresh interval for use with --follow
refresh interval = 5.0initial_query_size = 10
no_header = false
header_color = light_yellow
# time range from now in the past to query events initially (e.g. 2h)
# if not specified, "1d" is used as fallback to prevent querying all documents from
˓→ElasticSearch
# can be overridden via command line option --range
# suffixes: m (minutes), h (hours), d (days)
initial_time_range =
# disable SSL certificate verification if necessary
verify_ssl_certificates = true
# index to be searched unless a saved Kibana search is specified
default index = logstash-*verbose = false
# local ElasticSearch cluster
[server_local-elastic-cluster]
# set enable to false to ignore this server block
enable=true
url = http://127.0.0.1:9200
# remote ElasticSearch cluster with Basic Auth
[server_remote-elastic-cluster]
enable=true
url = https://some.host.tld
username = foobar
password = secret
# Proxy ElasticSearch access through a Kibana instance
[server_kibana-proxy]
enable=true
```
(continues on next page)

```
url = https://some.host.tld/kibana/elasticsearch
username = foobar
password = secret
# new-line separated list(indent new lines) of additional HTTP headers to be sent,
# e.g. useful when using Kibana as ElasticSearch proxy:
# url = https://some.host.tld/kibana/elasticsearch and headers = kbn-xsrf: 1
# Kibana 4.x wants: kbn-version: 4.x.y
headers = kbn-xsrf: 1
  some-other-header: foobar
[kibana]
# the name of the index of Kibana (4.x or newer) in ElasticSearch
kibana_index_name = .kibana
# name/title of the default Saved Search from Kibana to be used for querying
# can be overridden via command line
#default_saved_search = Syslog lstail
# default set of fields to display, used if no Kibana saved search is provided or
ightharpoonupfound
# these are also used for internal log messages
default_columns: timestamp, hostname, program, message
[parser]
# log level names to be interpreted as warnings and errors (in lowercase, used for.
\rightarrowcoloring)
log_level_names_warning: warn, warning
log_level_names_error: fatal, emerg, alert, crit, critical, error, err
[format]
timestamp = %Y-%m-%dT%H:%M:%S.%f
# Display columns:
# - the order of the following sections is important, the columns are displayed in.
˓→that order
# - the columns "timestamp" and "message" are essentially and should not be removed
[display_column_timestamp]
# This column specification is essential, do not remove it
# "names" is a list of alternative column names which are mapped to this column if
ightharpoonupfound
names = timestamp, @timestamp, request_time
# Available colors = blue, green, cyan, red, magenta, brown, gray, yellow, dark_gray,
# light_blue, light_green, light_cyan, light_red, light_magenta, white, black
# Use empty value for default terminal color
color =
padding = 23
# see https://docs.python.org/2/library/datetime.html#strftime-and-strptime-behavior
[display_column_log_level]
names = syslog_severity, level, log_level, fail2ban_level, dj_level
display = false
color =
padding =
[display_column_hostname]
names = hostname, host, fromhost, logsource
color = magenta
padding = 20
```
(continues on next page)

(continued from previous page)

```
[display_column_program]
names = program, application, programname
color = green
padding = 15
[display_column_message]
names = message, answer
color =
padding =
[display_column_http_host]
names = http_host
color = magenta
padding = 20[display_column_http_clientip]
names = http_clientip, client, dns.client_ip
color = green
padding = >39[display_column_http_verb]
names = http_verb, type, dns.type
color = light_red
padding = 13
[display_column_geoip.as_org]
names = geoip.as_org
padding = 25
[display_column_http_code]
names = http_code, ttl
color = light_blue
padding = 9
[display_column_http_auth]
names = http_auth
color = light_blue
padding = 9
[display_column_query]
names = query, dns.query
color = light_green
padding = 35
[display_column_dns.answer]
names = dns.answer
color =
padding =
```
# <span id="page-11-0"></span>**1.4 Usage**

#### **1.4.1 Command line options**

```
usage: lstail [-h] [-V] [-d] [-v] [-c FILE] [-f] [-l] [-H] [--csv]
             [-n NUM] [-q QUERY] [-r RANGE] [-s NAME] [--select-saved-search]
optional arguments:
 -h, --help show this help message and exit
 -V, --version show version and exit (default: False)
 -d, --debug enable tracebacks (default: False)
 -v, --verbose Show own log messages (default: False)
 -c FILE, --config FILE
                      configuration file path (default: None)
 -f, --follow Constantly fetch new data from ElasticSearch (default: False)
 -l, --list-saved-searches
                      List all saved searches from Kibana (default: False)
 -H, --no-header Do not print header line before the output (default: False)
  --csv Use CSV (comma separated) output (default: False)
 -n NUM, --lines NUM Output the last NUM lines, instead of the last 10 (default:
\rightarrowNone)
 -q QUERY, --query QUERY
                      Set/Overwrite the search query (use Lucene query syntax).
˓→(default: None)
 -r RANGE, --range RANGE
                      Query events from the last RANGE minutes(m)/hours(h)/days(d)
˓→(default: None)
 -s NAME, --saved-search NAME
                      Saved search title as stored in Kibana ("-" to select from a.
˓→list) (default: None)
 --select-saved-search
                       Interactively select a saved search from a list (default:
\rightarrowFalse)
```
### **1.4.2 Examples**

Display events (from the configured index pattern) since ten minutes:

lstail -r 10m

Display the last 20 events (from the configured index pattern):

lstail -n 20

Display all events matching the given query:

lstail -q 'host: google.com'

List Saved Searches from Kibana:

lstail -l

Display and follow events using the Saved Search "Syslog" (use Ctrl-C to interrupt):

lstail -s Syslog -f

Overwrite search query for Saved Search "Syslog" (i.e. ignore the query stored in the Saved Search but use the configured columns):

lstail -s Syslog -q program:cron